# **ZORKO**

#### **Зачем открывать счет в регистраторе?**

Регистратор ведет реестр акционеров акционерного общества. Для того, чтобы юридически оформить ваши права на собственность акциями, необходимо внести запись в реестр, а для этого нужно иметь открытый лицевой счет. **Юридическое название эмитента Hyper – АО «Новая Энергия»**

#### **Как можно открыть счет в регистраторе?**

Если у вас есть аккаунт на госуслугах – можно открыть через госуслуги. Это делается удаленно. Далее будет подробная инструкция по открытию счета через госуслуги. Важно: после регистрации через госуслуги теперь доступен полный функционал кабинета акционера.

Так же можно открыть счет лично в филиале регистратора Статус или через нотариуса. Подробнее [тут.](https://zorko-exchange.ru/docs/registrators/Status.pdf)

## **Когда нужно открыть счет в регистраторе?**

Поручение на внесение записи в реестр будет подано 25 августа. То есть на вечер 24 августа у вас уже должен быть открыт лицевой счет в регистраторе. Так как открытие счета может идти до 5 рабочих дней, то подать заявление на открытие лучше **до 17 августа.** 

## **Что будет, если я не успею открыть счет?**

Мы не сможем внести запись в реестр акционеров общества, а это означает, что владение акциями не будет юридически закреплено и вы не сможете ими распоряжаться.

#### **Открытие счета через госуслуги**

Пройдите по адресу:

https://online.rostatus.ru и выберите вариант «Войти через ЕСИА».

**ZORKO** 

После ввода логина / пароля от учетной записи Госуслуг вас попросят ввести email и телефон для продолжения регистрации.

а) Для начала оформления заявки на открытие лицевого счета физическому лицу необходимо выбрать «Открыть лицевой счет».

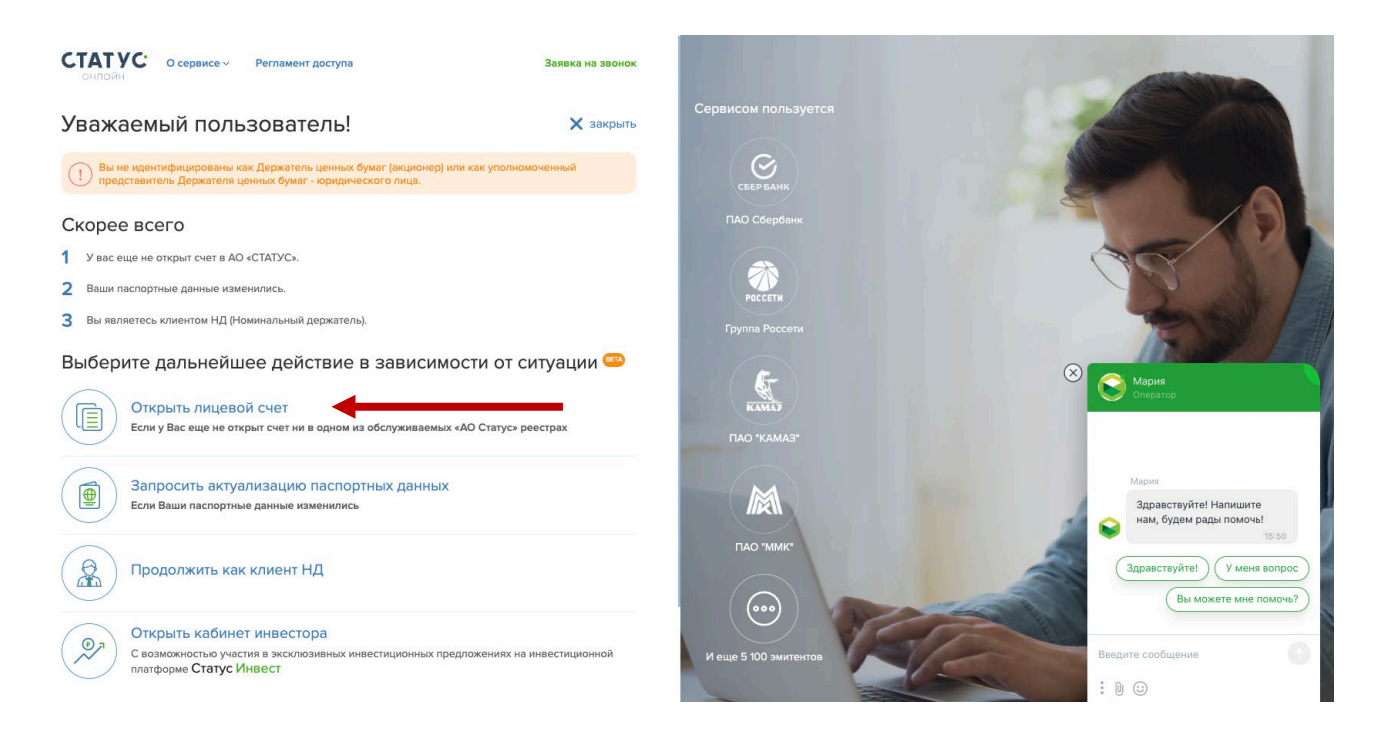

#### **ZORKO** б) Заполняем поля по лицевому счету (уведомление об открытии стоит дополнительные 270 руб.) Заявление об открытии лицевого счета 1 Выбор параметров услуги Заявление об открытии лицевого счета

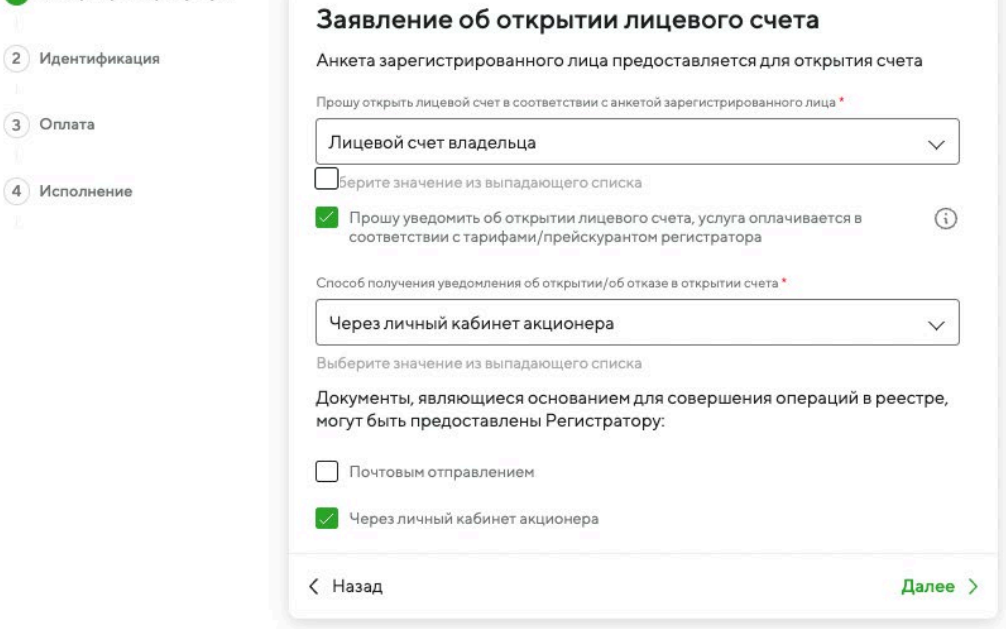

## в) Выбираем Эмитента: Акционерное общество «Новая Энергия»

#### Заявление об открытии лицевого счета

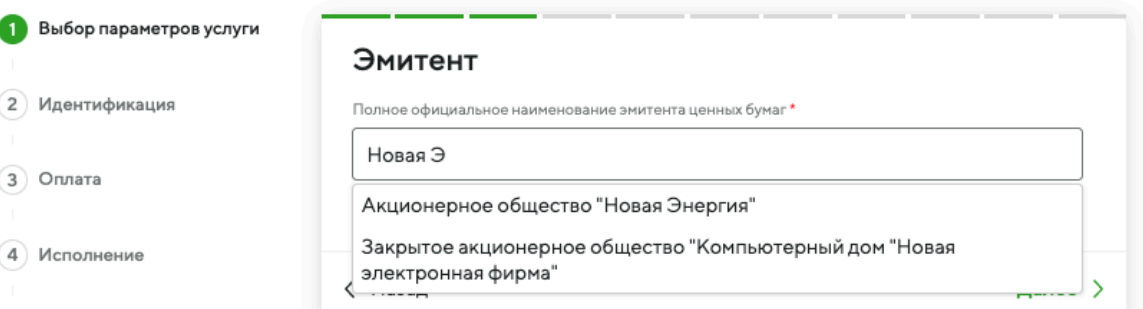

#### Заявление об открытии лицевого счета

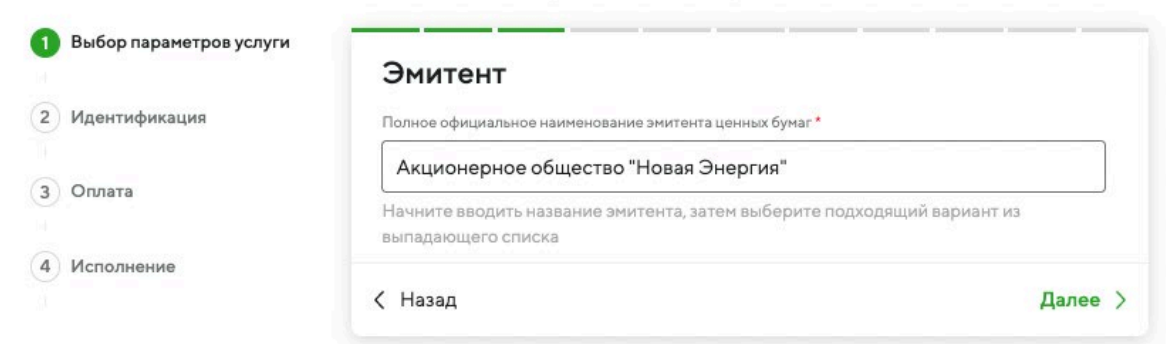

#### в) Заполняем анкетные данные

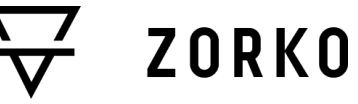

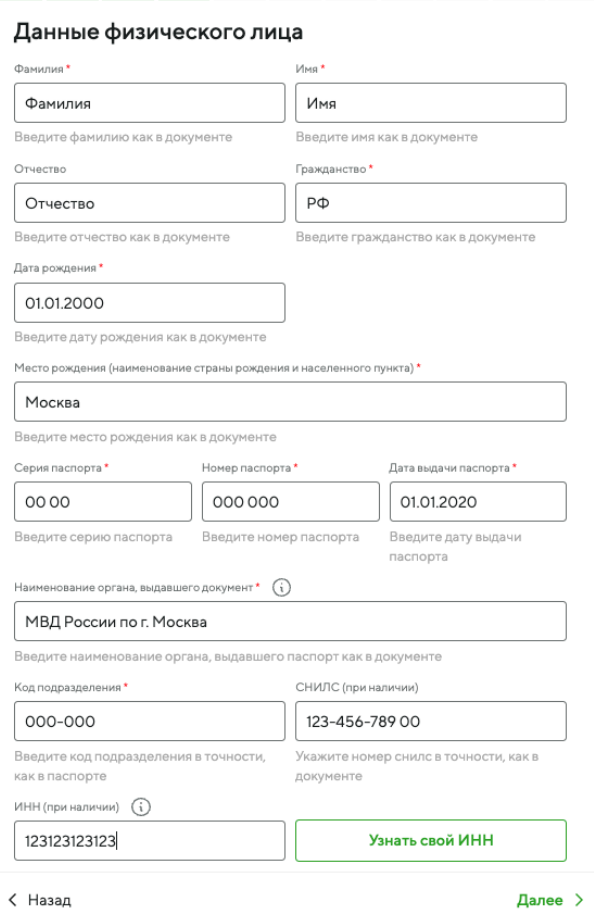

Область Заполнять это поле НЕ НУЖНО, если Вы проживаете на территории следующи субъектов РФ: Москва, Санкт-Петербург, Севастополь, а также на территории города федерального значения Байконур Город места регистрации<sup>1</sup> Москва Начните впечатывать название города, после чего выберите его из выпадающей подсказки Адрес места регистрации (улица, дом, корпус, квартира) \*  $\left\langle \cdot \right\rangle$ Академическая 10 кв 329 Введите адрес места регистрации Индекс места регистрации \* 291899 Введите индекс места регистрации  $\sqrt{\phantom{a}}$ Адрес проживания совпадает с адресом регистрации < Назад Далее >

Адресные данные

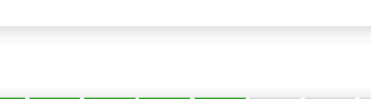

Выбери

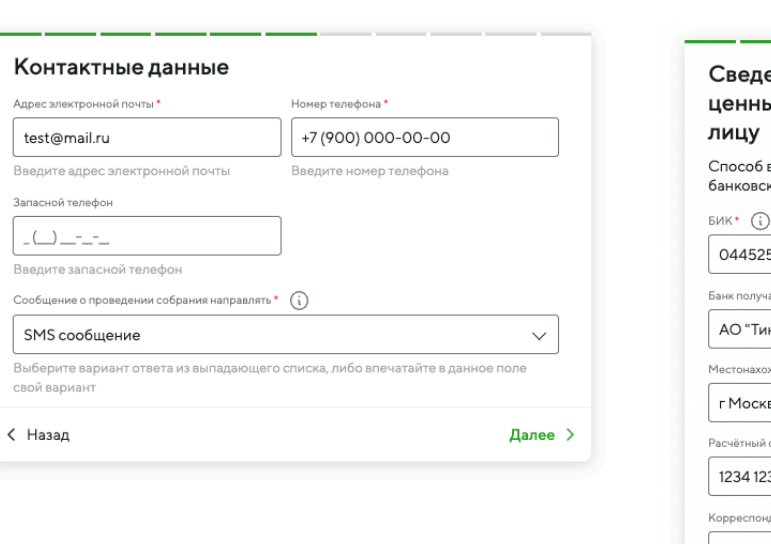

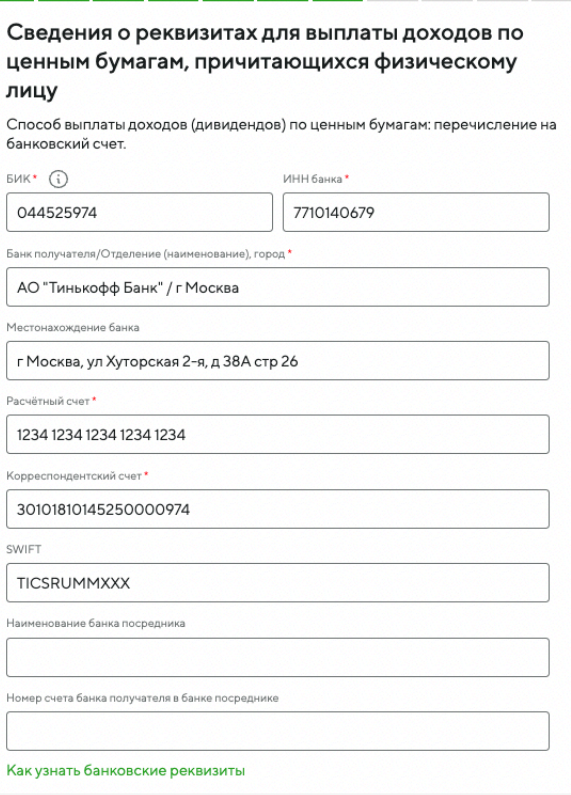

#### Заявление об открытии лицевого счета

ZORKO

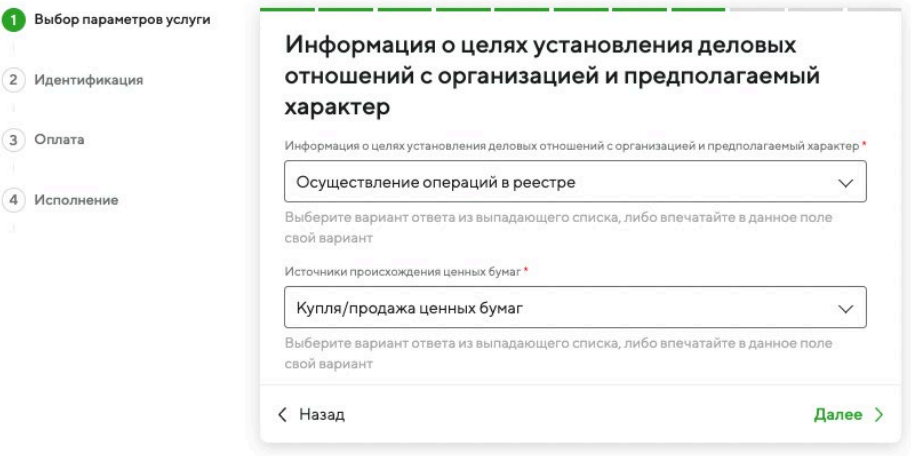

#### Заявление об открытии лицевого счета

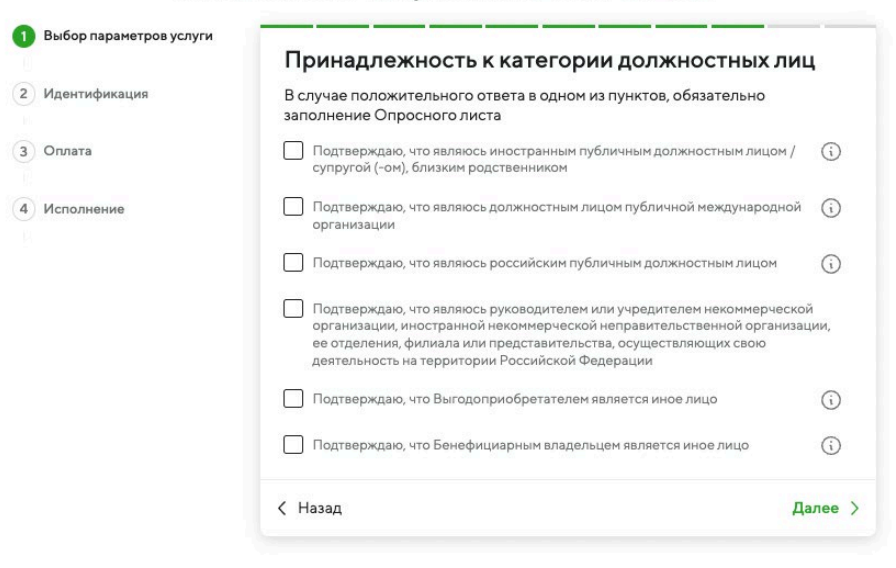

#### г) Загружаем паспорт (все заполненные страницы) и свою фотографию

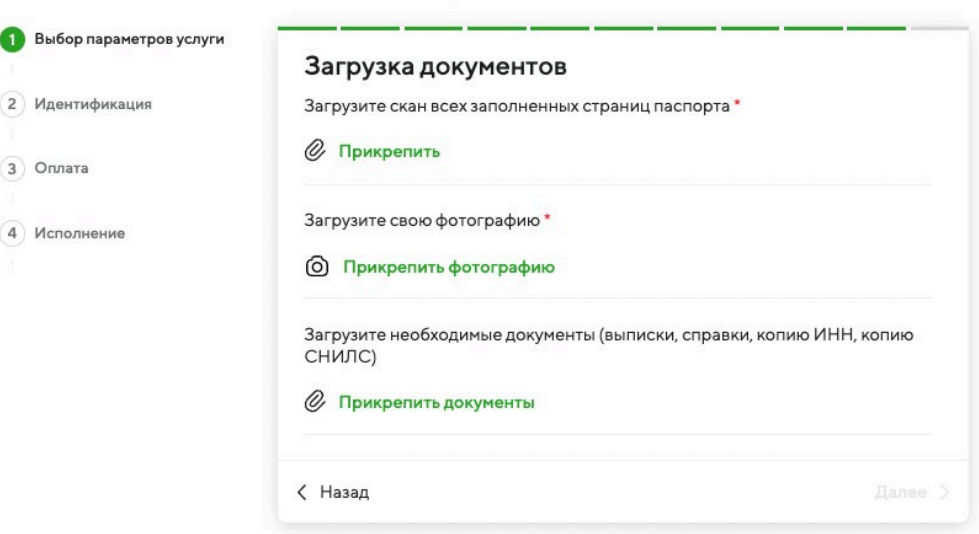

#### Заявление об открытии лицевого счета

# **ZORKO**

#### д) Скачиваем, подписываем и загружаем анкету

 $\ldots$   $\ldots$ 

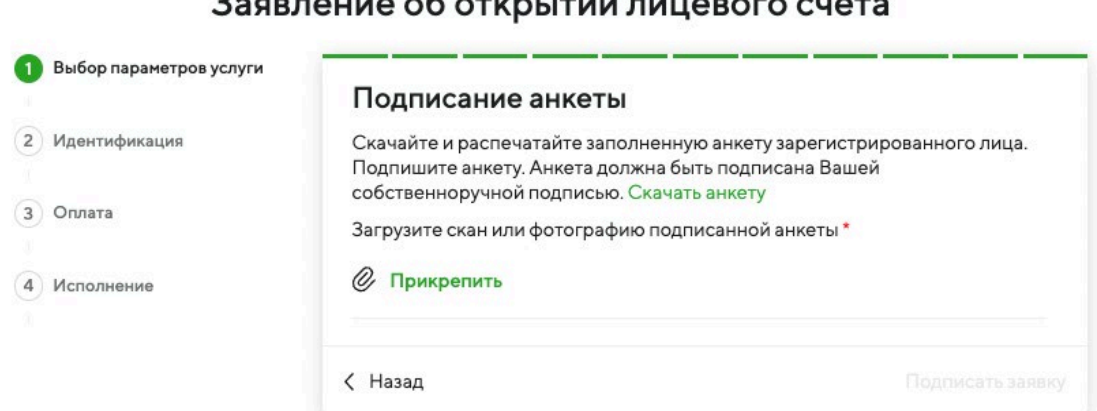

## В скаченной анкете проверяем все заполненные данные и собственноручно подписываем в двух местах:

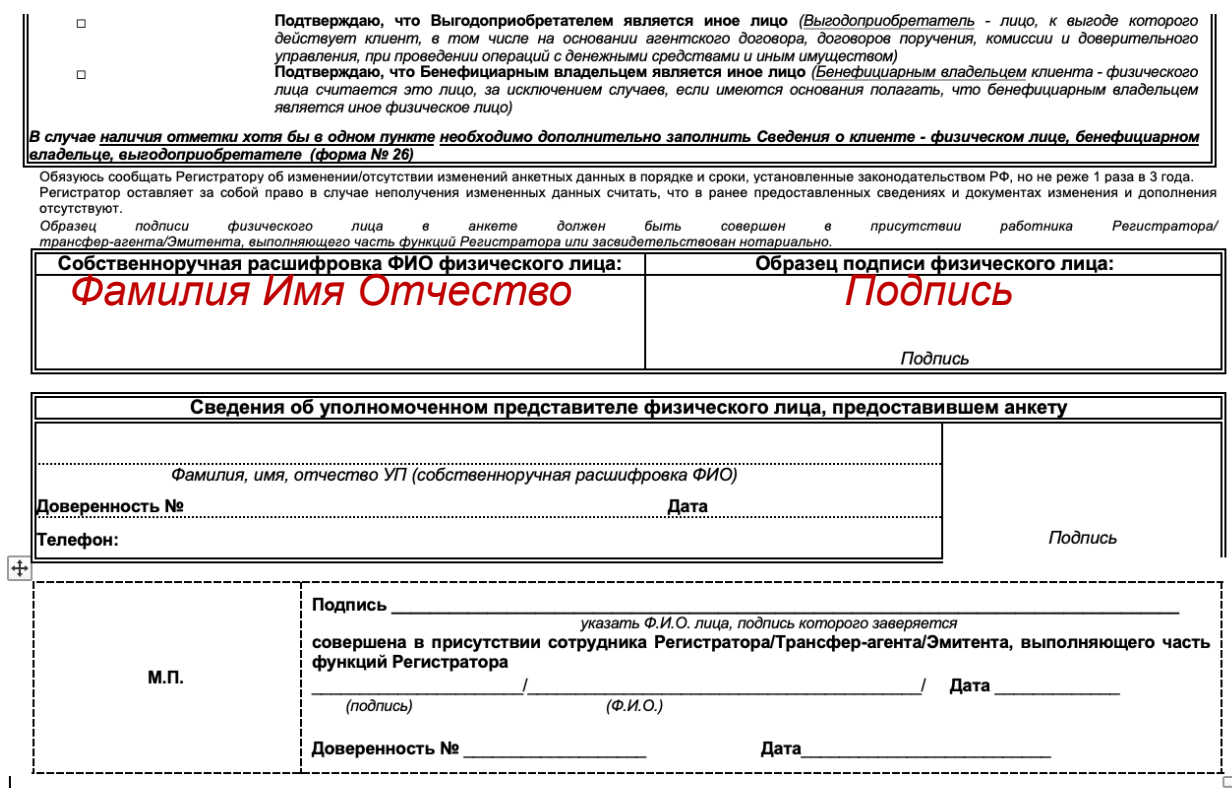

Фотографируем / сканируем подписанный документ и загружаем на сайт

## **ZORKO**

#### е) В самом конце вам предложит проверить корректность данных с сайта Госуслуг и пройти идентификацию

ж) Далее нужно оплатить 135 руб. за открытие счета (можно с банковской карты)

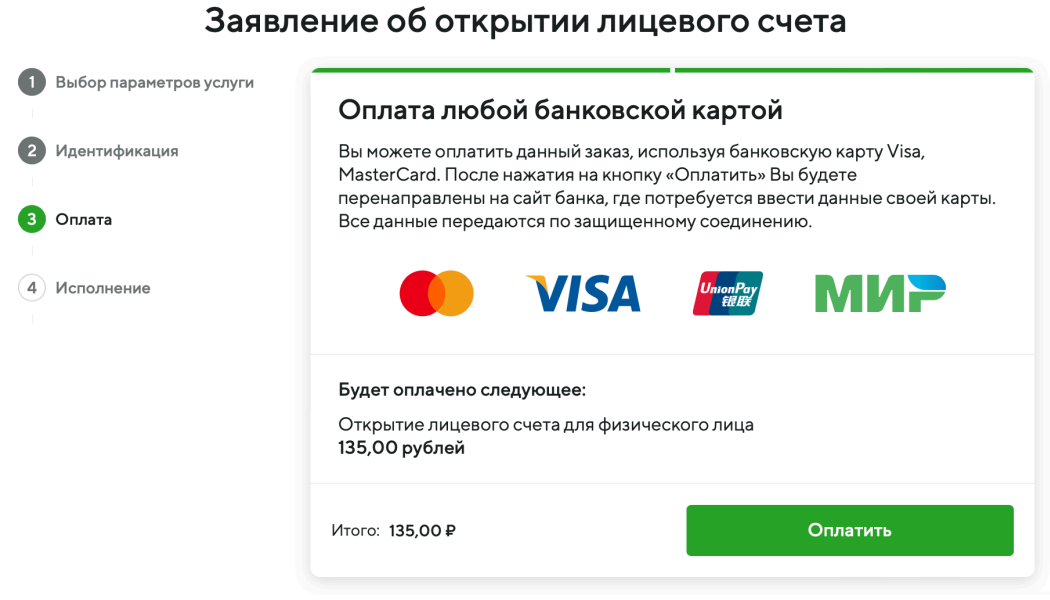

з)Заявка переходит в статус «В исполнении». Открытие счета может продолжаться до 5 рабочих дней.

**ПОСЛЕ ОТКРЫТИЯ СЧЕТА НАПИШИТЕ НАМ ВАШ НОМЕР ЛС И ФИО НА ПОЧТУ [INFO@ZORKO-](mailto:INFO@ZORKO-EXCHANGE.RU)EXCHANGE.RU ИЛИ В БОТ [https://t.me/zorko\\_exchange\\_support\\_bot](https://t.me/zorko_exchange_support_bot), ЧТОБЫ МЫ МОГЛИ ЗАЧИСЛИТЬ ВАМ АКЦИИ**